Information on the iPads can be found using the link below. Parent and Student Agreements DO NOT need to be filled out at this time-they were completed at the beginning of the year.

https://sites.google.com/spartan.org/ipad-use/home

A few extra things to note:

- (1) Your user name and password are the same as they were with your CB The convention is your <u>Spartan Credentials for HelloID, Student Portal</u>. For example, John Smith:
  - (a) <u>username</u>: smithjoh000
    - (first 5 of last name, first 3 of first name, usually followed by 000)
  - (b) <u>password</u>: js123456 (initials and lunch number)
  - (c) <u>e-mail</u>: smithjohn000@go.spartan.org (same password: js123456)
- (2) Do **NOT** remove any app on your iPad.

Steps if you're having problems with ZOOM for example:.

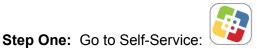

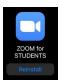

**Step Two:** Find problematic app, click "reinstall" right below icon, like Zoom: *again, do not delete any of your apps* 

Estimados padres de familia de 7. ° y 8. ° grado: